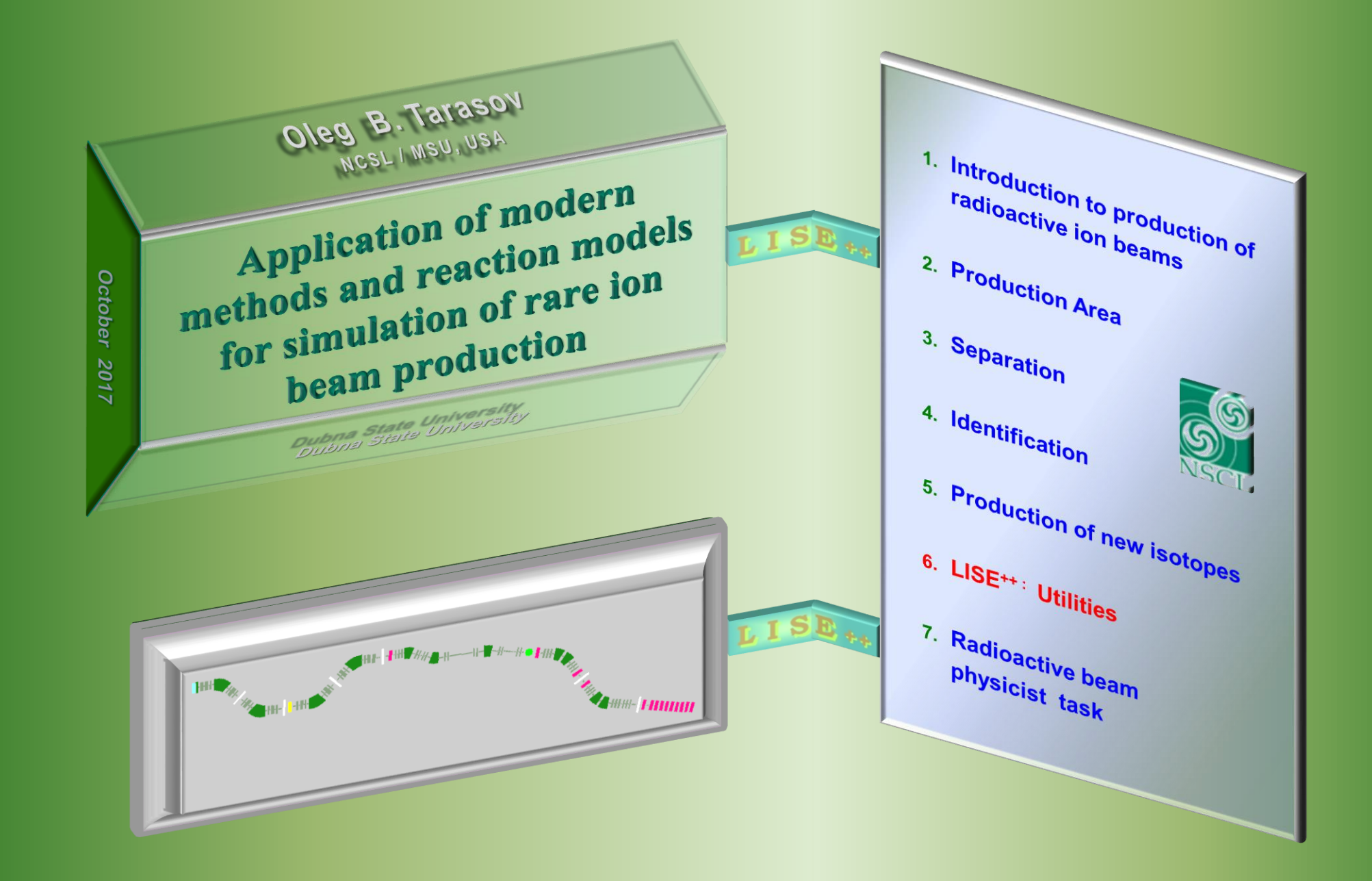

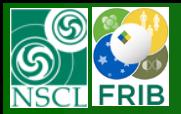

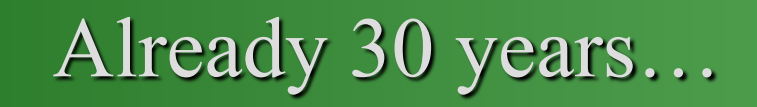

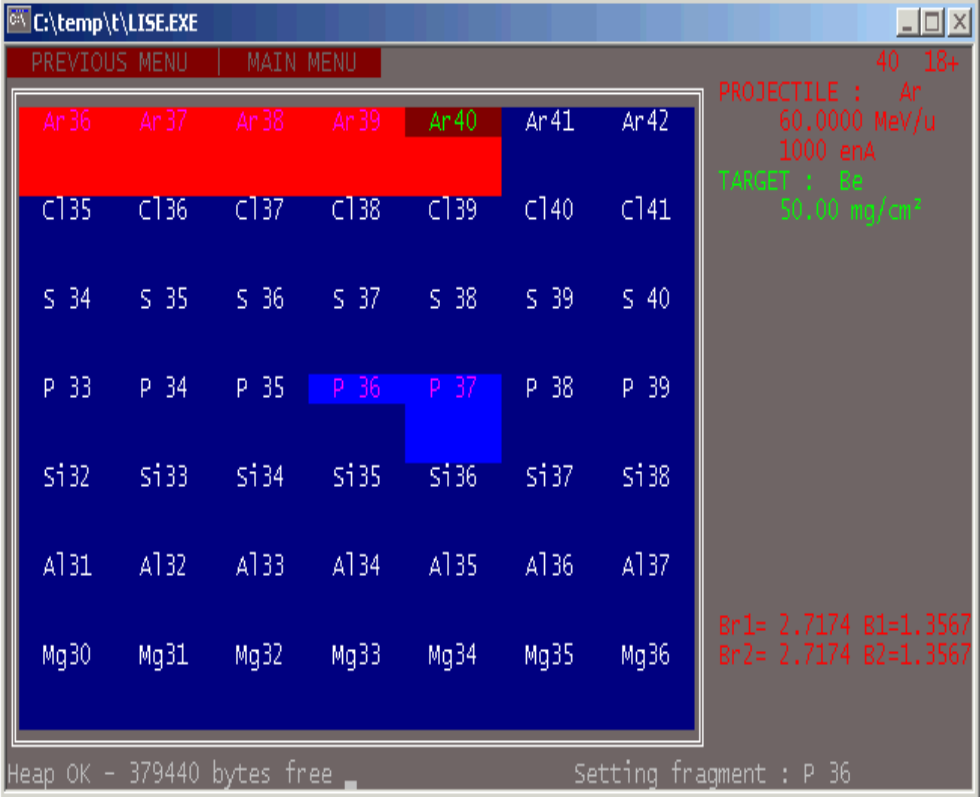

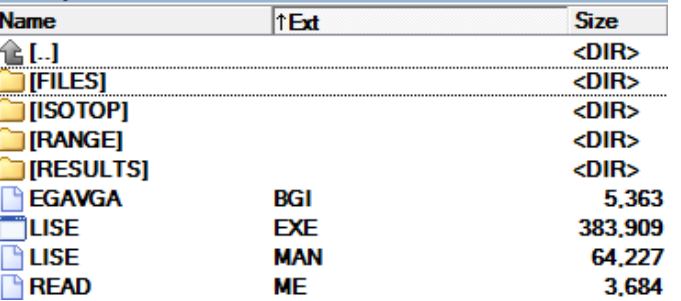

GANIL **GRAND ACCELERATEUR NATIONAL D'IONS LOURDS** 

#### **LISE REFERENCE MANUAL**

Version 2.2 - June 8, 1992 ….

LISE is a DOS-based software running on any IBM compatible PC. It runs under DOS 3.1 and following versions, and only needs 640 kbytes of memory. The speed of the program depends greatly on the CPU type, speed and configuration. The use of a co-processor is greatly recommended: the program uses FFT (Fast Fourier Transform) algorithms which contain extensive floating-point operations.The last version has been developed on a 386-SX at 16 MHz with a *co-processor* which provides a *reasonable speed* (about 1 second per transmission calculation).

> **In 1998 the MS-DOS version with 14 C++ files and less than** *10 000* **lines of code,**

> > **and grew on MS Windows today to 615 files, about** *400 000* **lines, and size of ~69 MB after Installation.**

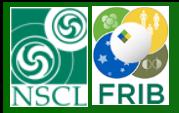

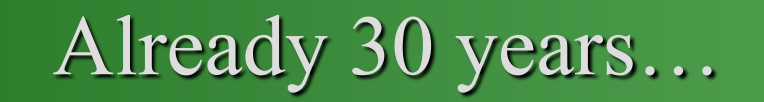

<u>. |a| x</u>

 $\begin{array}{|c|c|c|c|}\n\hline\n\text{10--03} & \text{10--03} \\
\hline\n\text{10--03} & \text{10--03} \\
\hline\n\text{10--03} & \text{10--03} \\
\hline\n\text{10--03} & \text{10--03} \\
\hline\n\text{10--03} & \text{10--03} \\
\hline\n\text{10--03} & \text{10--03} \\
\hline\n\text{10--03} & \text{10--03} \\
\hline\n\text{10--03} & \text{10--03} \\
\hline\n\text{10--03$ 

18.01.99 18:53:59

Time of flight (ns)

Sum=2.1e+05

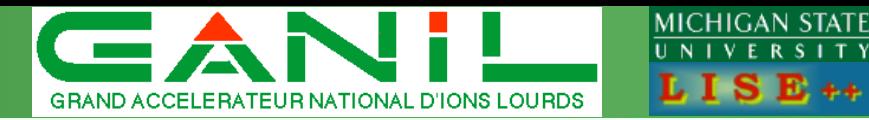

1994-1997 O.T., GANIL/Dubna  $v.2.3 - 2.9$ 

O.T., GANIL/Dubna v.3.1

1999- 2000 O.T., GANIL v.3.2-4.9

Corrections, Modifications, Development (compound target, compensating dipole) 1998 | **LISE operates under MS Windows** Active development of the LISE code stimulated by M.Lewitowicz  $\Box$ D $\Box$  $\mathbb{E}$  2/  $\mathbb{E} \times \mathbb{R}$ File Edit Bookmark Options Help  $40<sub>Ca</sub>$  $P$  rojectile  $40Ar$  $\text{Contents}$  Index  $\overline{\phantom{a}}$  Back  $\overline{\phantom{a}}$  Print In-built Database Eragment  $36Ar$  $39<sub>K</sub>$ Target Ta 100 Clicking on an isotope of interest in the table of nuclides **D**egrader by the right button of the mouse It is possible to see the Wedge  $A$ transmission of a given isotope, its characteristics (Mass  $10<sub>1</sub>$ excess, Binding energy, Beta-decay energy, S(2n), Materials  $dE - TOF$ S(2p), Q(alpha), S(n), S(p), T1/2), and energy after  $\sqrt{401}$  Si 300 µm - 4.4.1.7 = 1.1.1.7 = 49<br>49/4-50.0 MeV/A+Ta (100.00 mg/cm<sup>2</sup>)<br>on <sup>36</sup>/k<sup>+92-</sup>; Degrader: (0.0 mg/cm<sup>2</sup>); Wedge: /4 (10.0 mg/cm<sup>2</sup>) #02 Si 100 mg/cm<sup>2</sup> second dipole #1 - Si (69.9 mo/cm<sup>2</sup> 300.0 um). Reho acceptance: + 1.0% #03 #04 #05  $\frac{1}{406}$  $4.1e+4$  $33<sub>S</sub>$ #07  $32<sub>S</sub>$ Momemtum Acceptance  $± 17.3$  mm ( $± 1.0$  %) **B**rho1 1.9464 Tm B1 B rho2 1.9257 Tm B2 Wien **⊽** E\_Wien<br>E\_Wien<br>B\_Wien<br>D\_Wien 3500 374.0 2.954  $D6$   $\triangleright$ 

Ncalc=10

No charge states

LISE for Excel. It includes even transmission calculations.

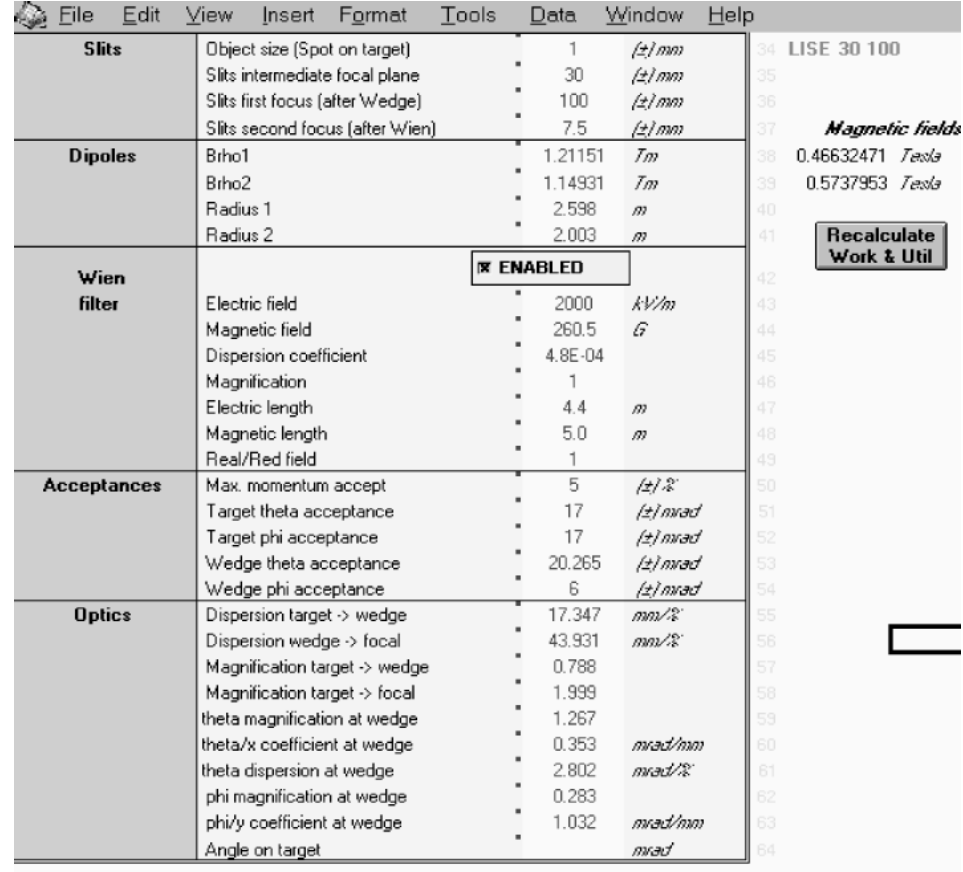

( | 1 | 1 | 1 | 1 | Calculation / Reaction \ Spectrometer / Work / Util / Picture

Brho 1.9257 Tm B6 Angle<br>Dispersion

13.11 2.954

 $\vert \cdot \vert$ 

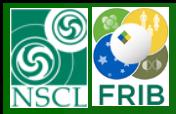

# Already 30 years…

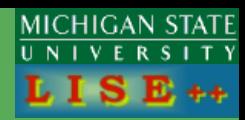

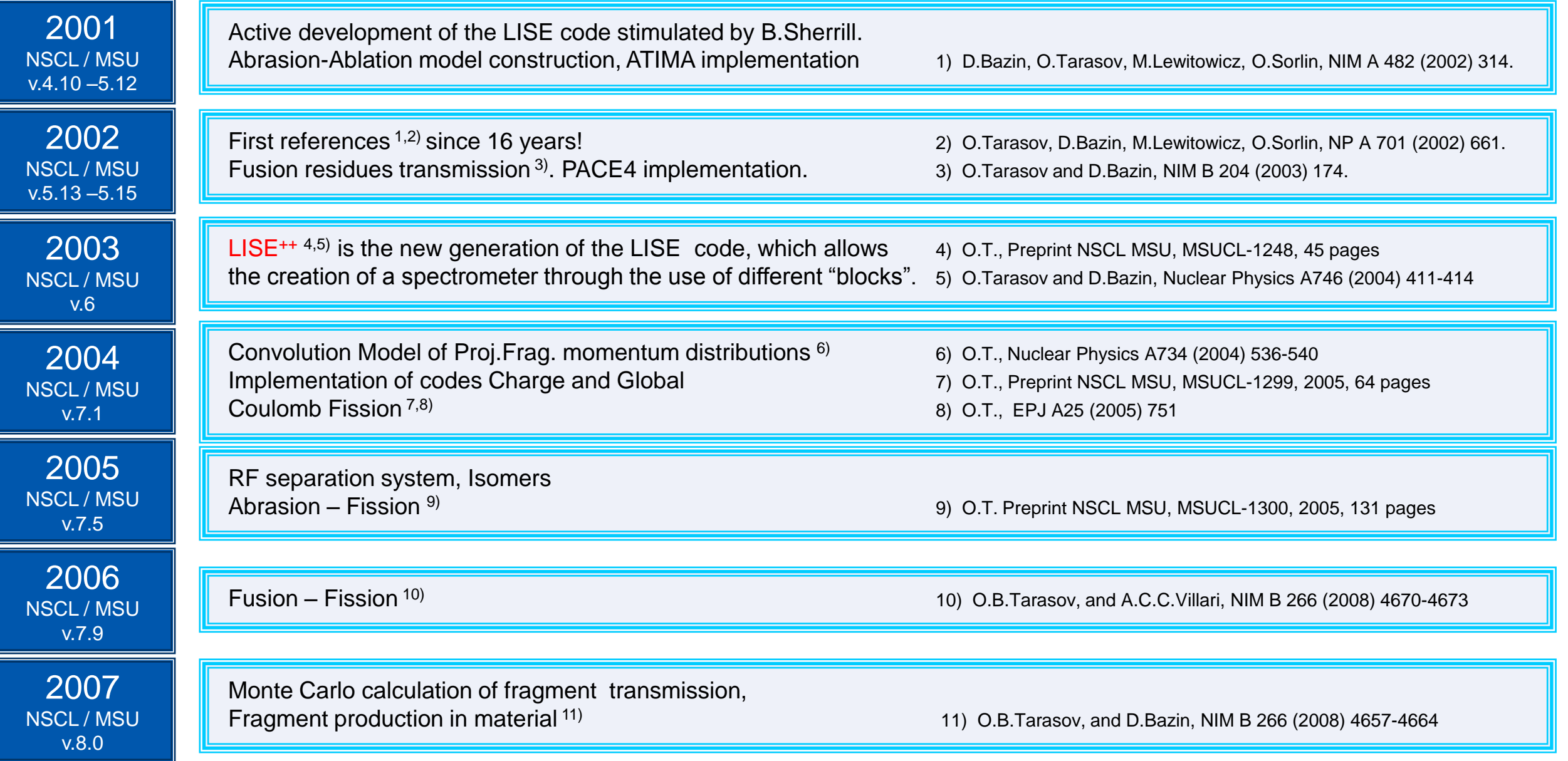

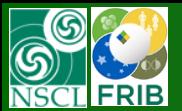

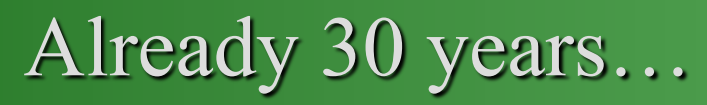

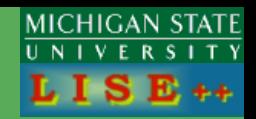

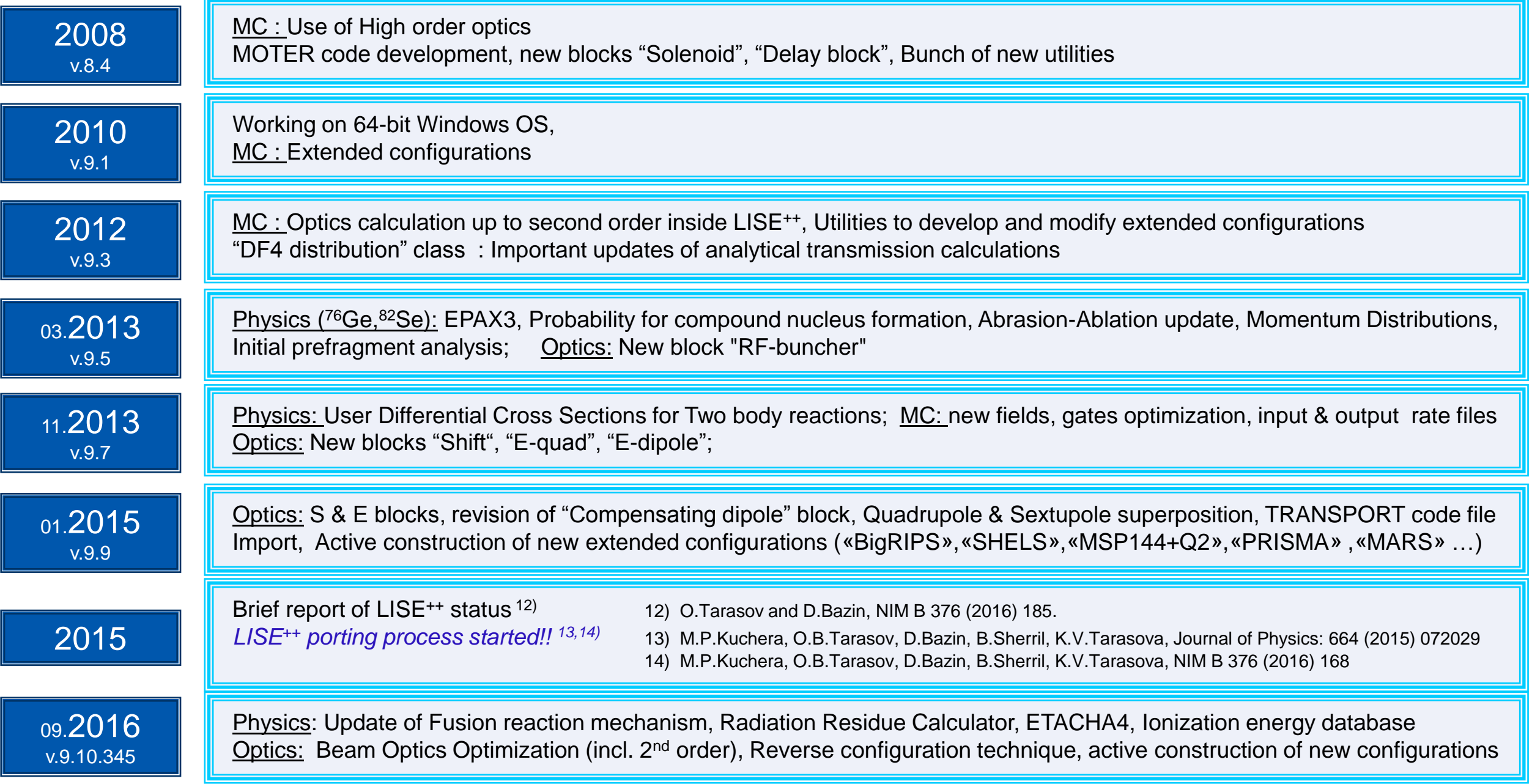

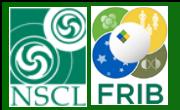

# LISE++ site statistics

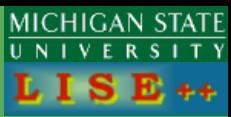

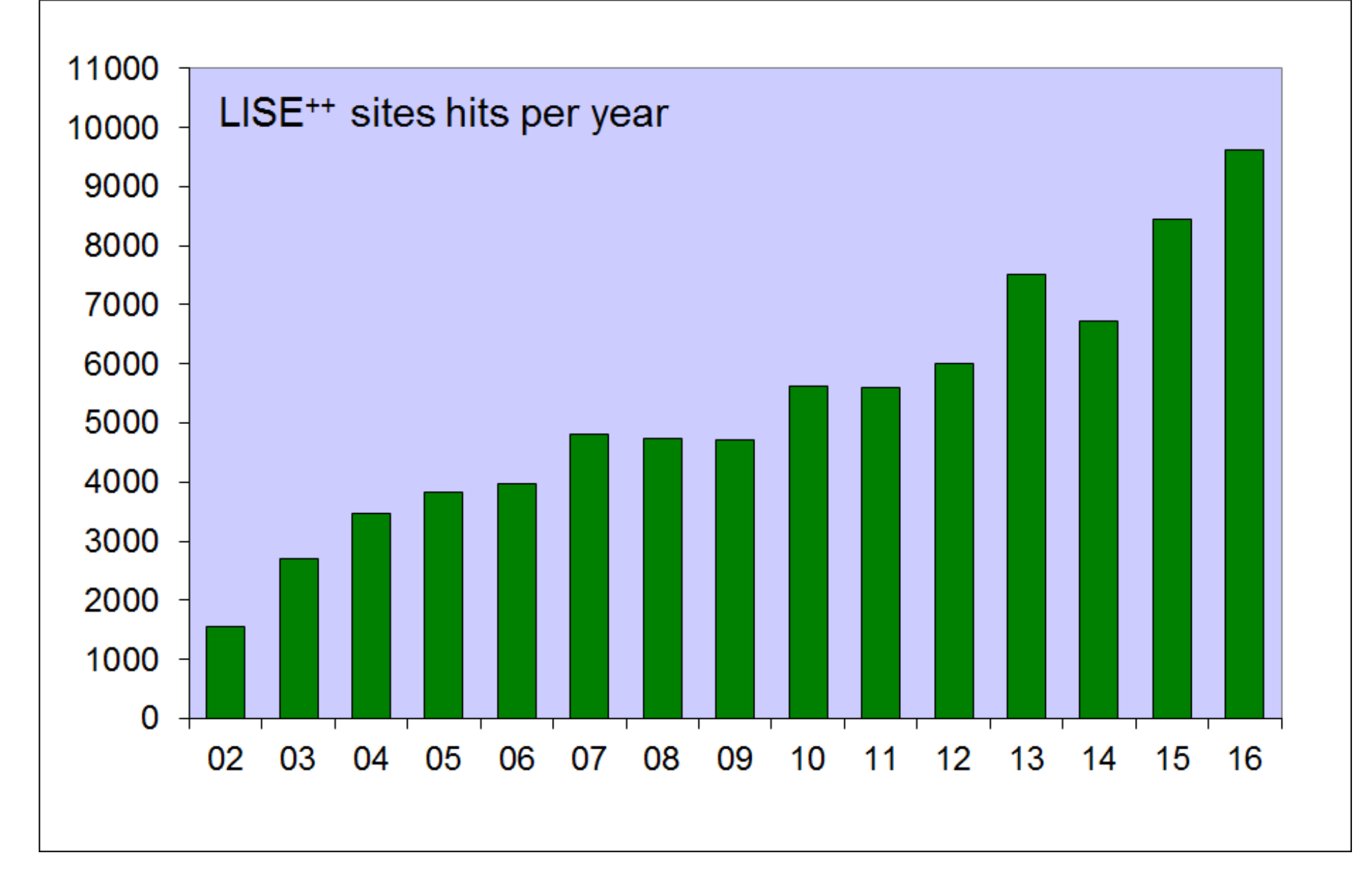

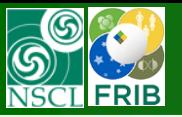

The LISE<sup>++</sup> code geography

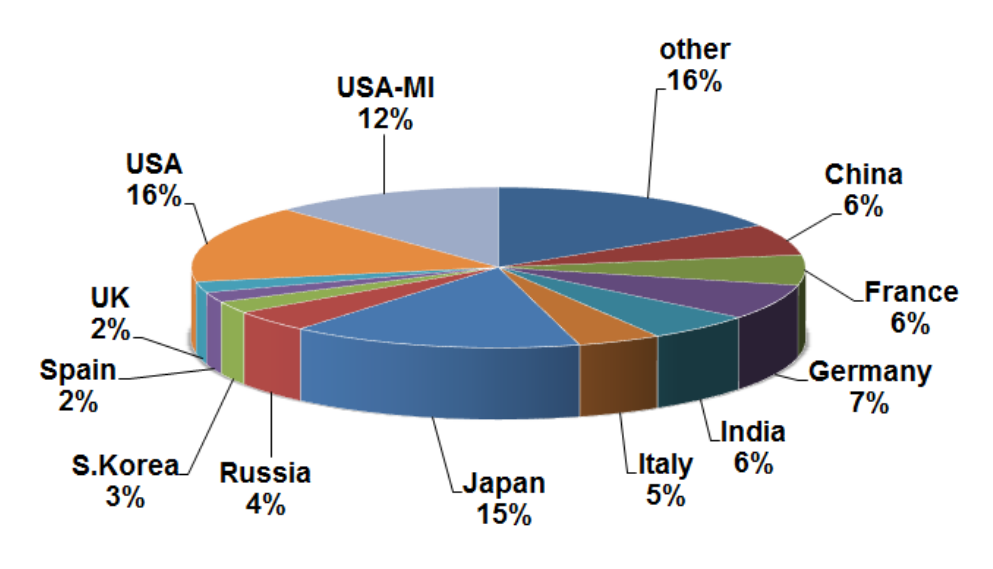

The LISE<sup>++</sup> code geography (last 2016 year)

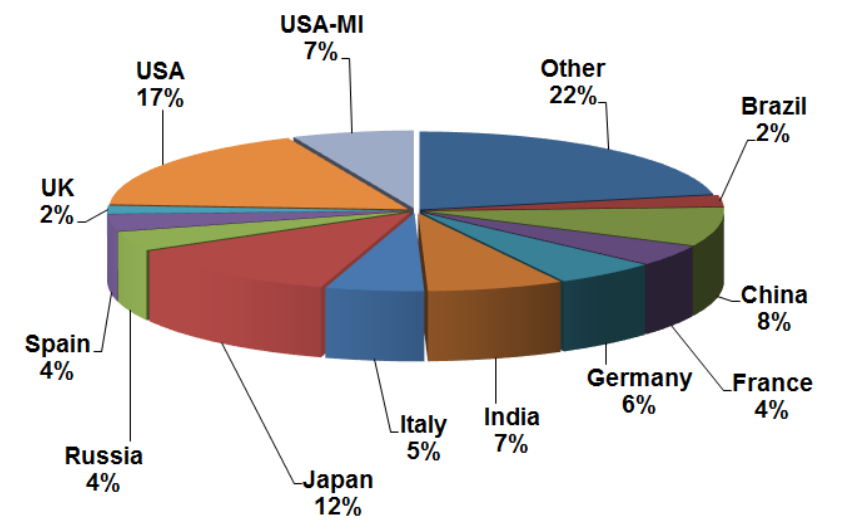

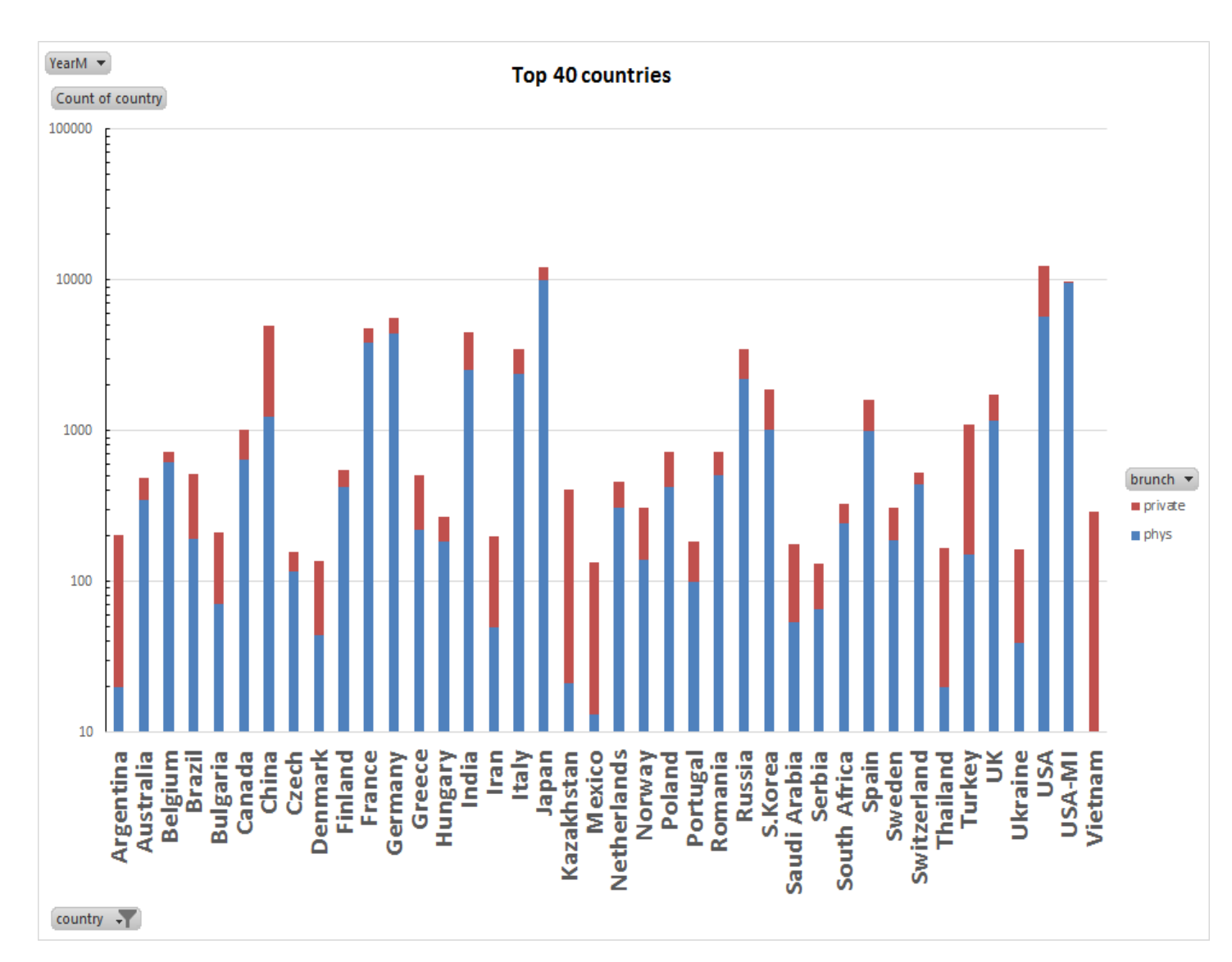

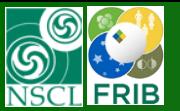

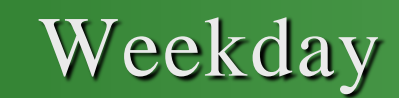

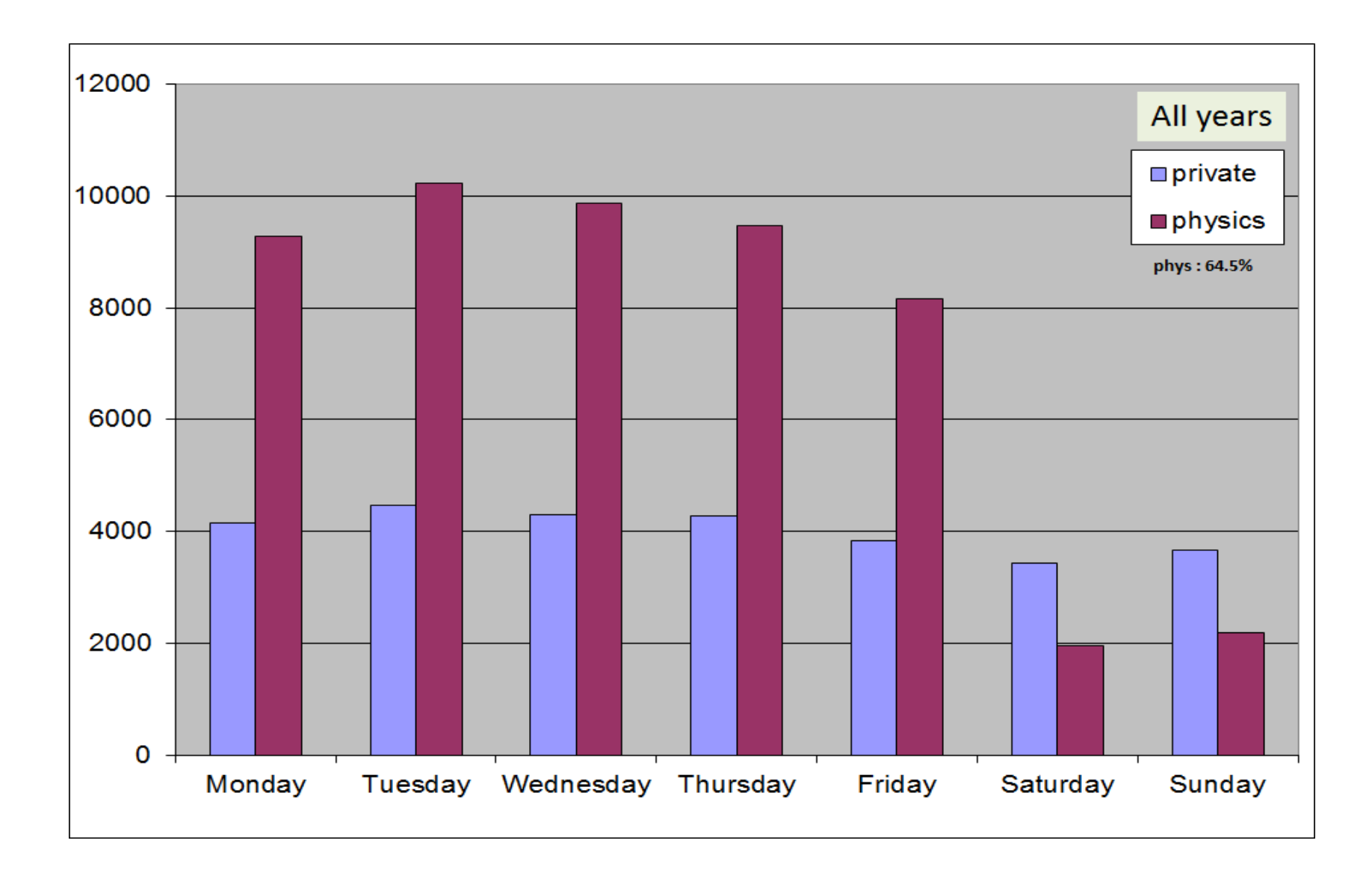

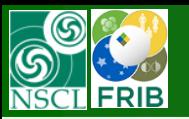

# Week

MICHIGAN STATE  $LISE++$ 

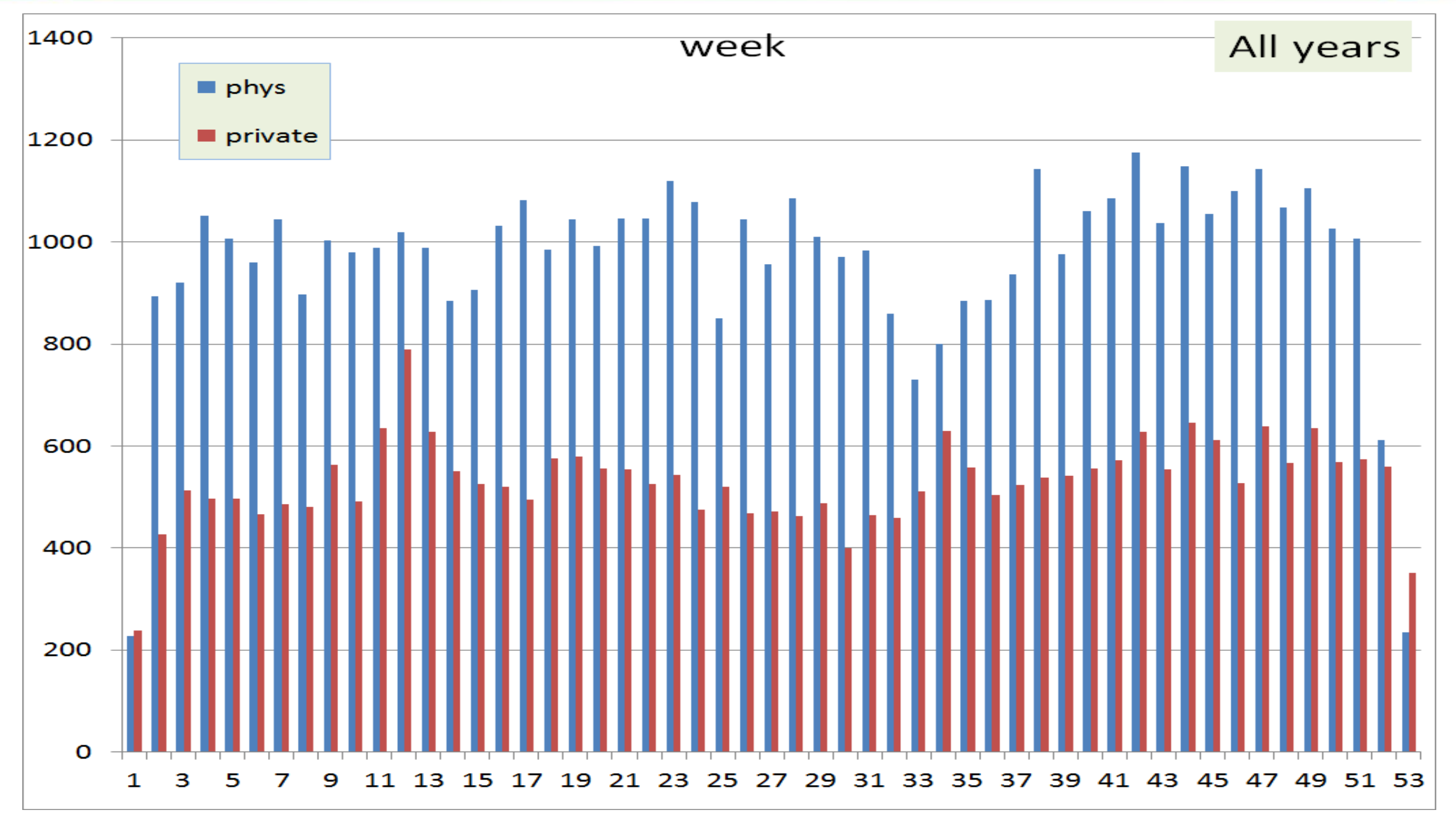

O.Tarasov@FLNR.JINR.RU 10/2017 9

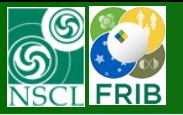

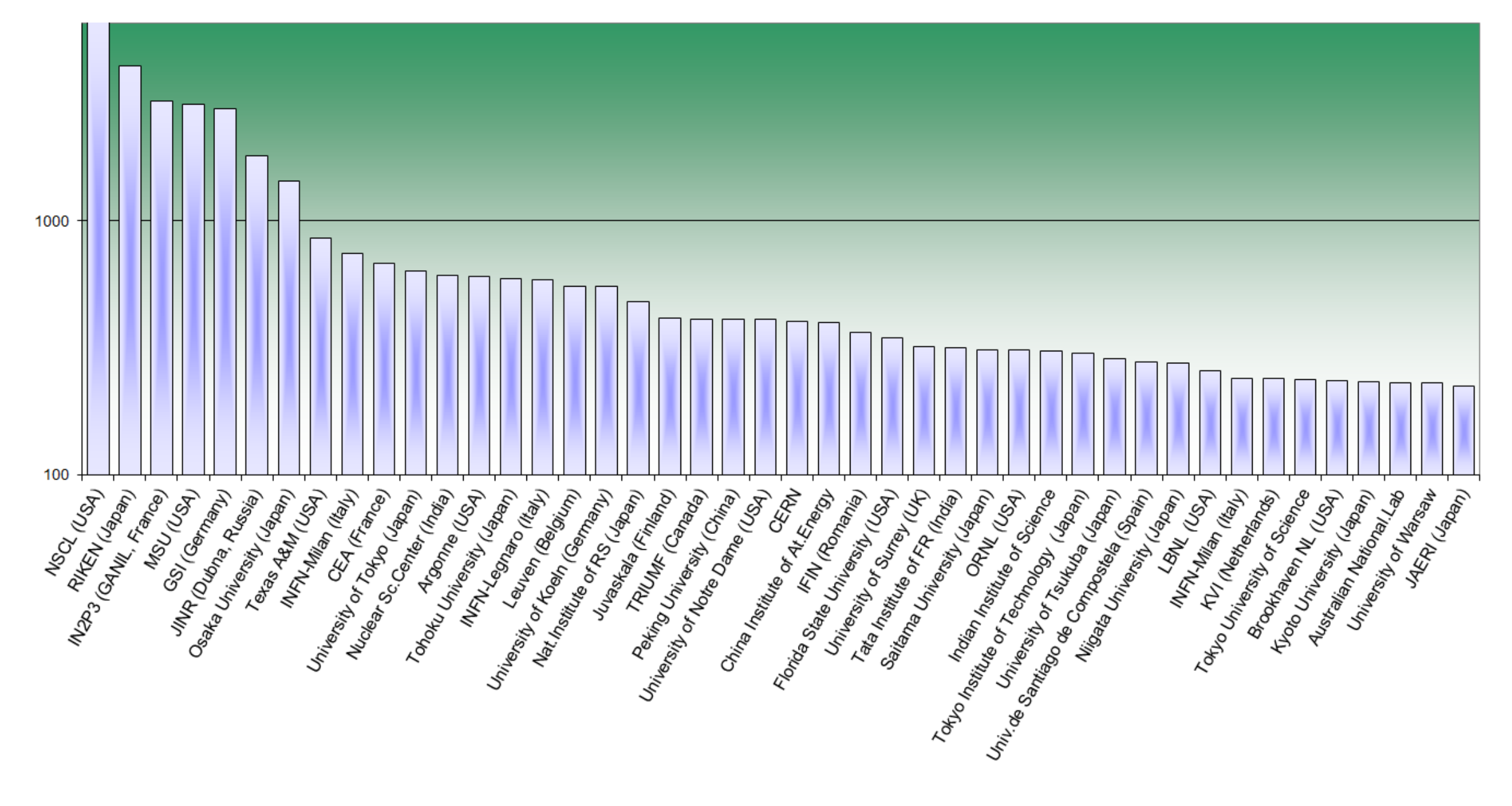

MICHIGAN STATI

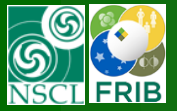

## **6. LISE++ : Utilities**

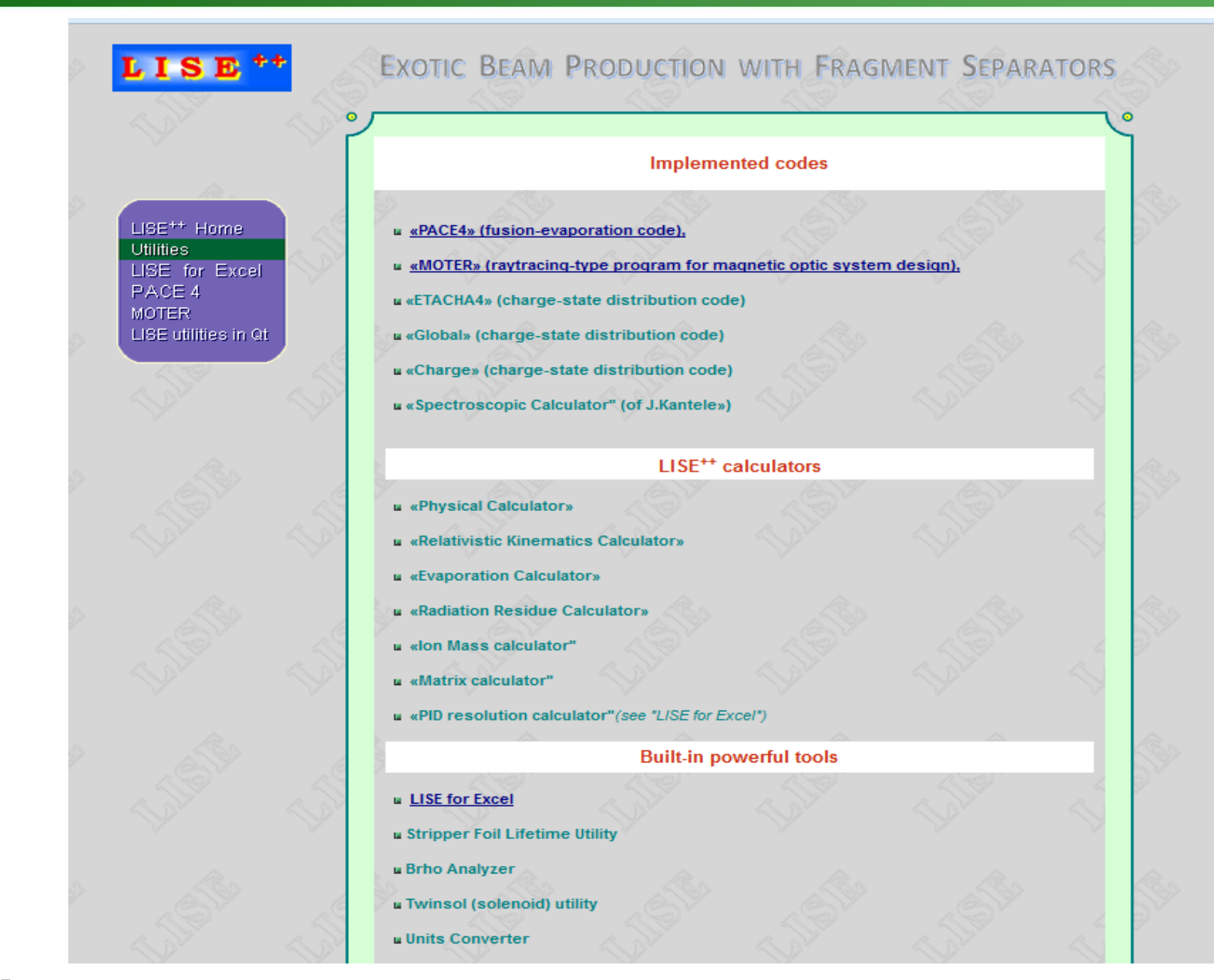

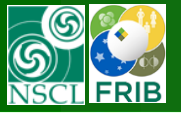

- **Implemented codes**  *PACE4, Global, Charge, Moter, ETACHA, Gemini++ …*
- **General purpose utilities**

*LISE for Excel, Nuclide Database plots…* 

**Built-in Calculators**

*Physical, Kinematic, Evaporation, Radiation Residues…*

# **Specific block utilities**

*Twinsol, Brho-Erho analyzer, ISOL-catcher …*

## **Production mechanism utilities**

*Radioactivity utilities, Lab-CM Dif.CS converter …*

# **Optimizers**

*Target thickness, Target-Wedge optimizer, RF-buncher, RF-kicker…*

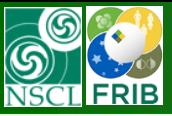

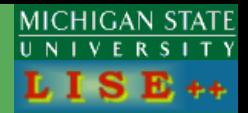

- **PACE4 – evaporation MC code for Windows**
- **The spectrometric handbook of J.Kantele**
- **Units converter**
- **Code "Global" (charge state distributions)**
- **Code "Charge" (charge state distributions)**
- **"MOTER" ray-tracing code with optimization capabilities**
- **ETACHA**
- **GEMINI++ (Qt-version)**

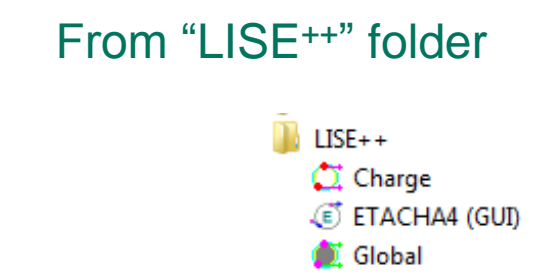

图片 LISE for Excel 2007

<del>■</del>LISE++

 $\Rightarrow$  MOTER

**BY PACE4** 

# **KA** Spectrometric handbook

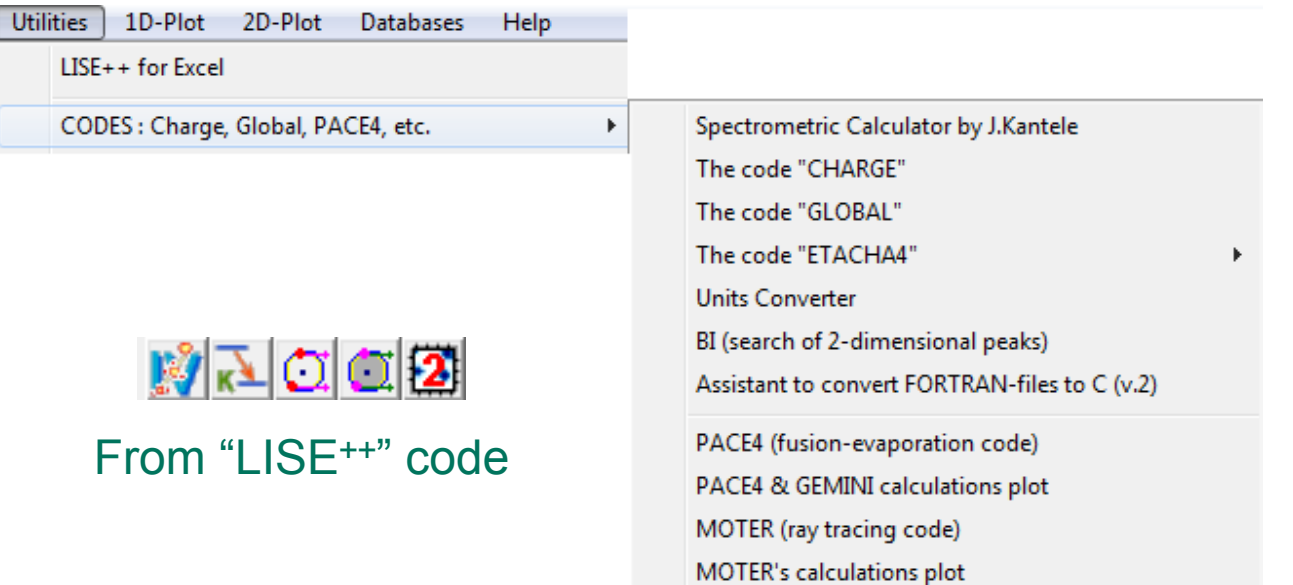

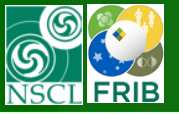

# MICHIGAN STATE

## **LISE++ for Excel**

- **Nuclide and Isomeric states Databases utilities**
- **Stripping foil lifetime**
- **Automatic search of two-dimensional peaks in experimental spectra**

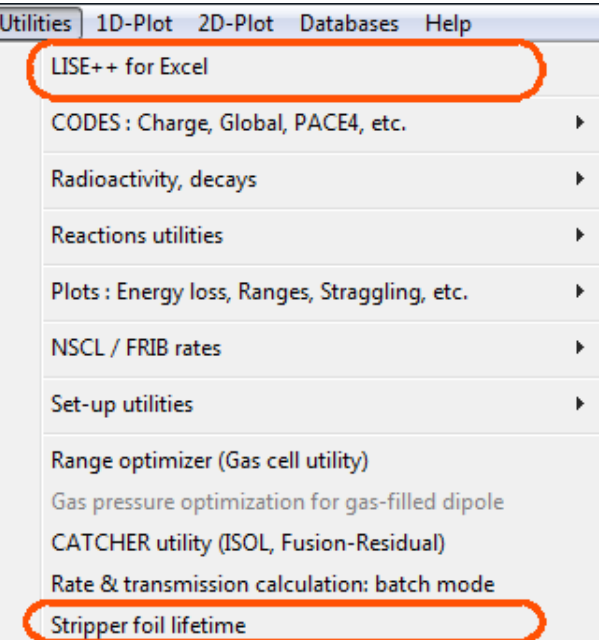

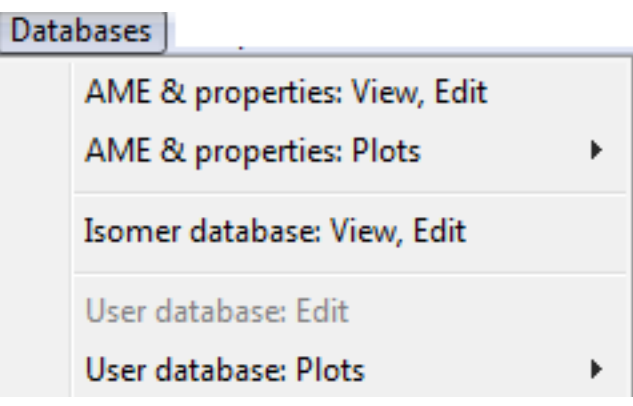

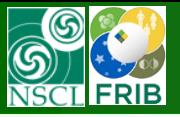

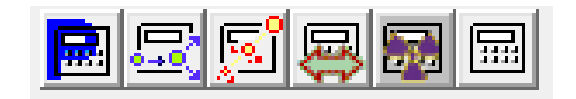

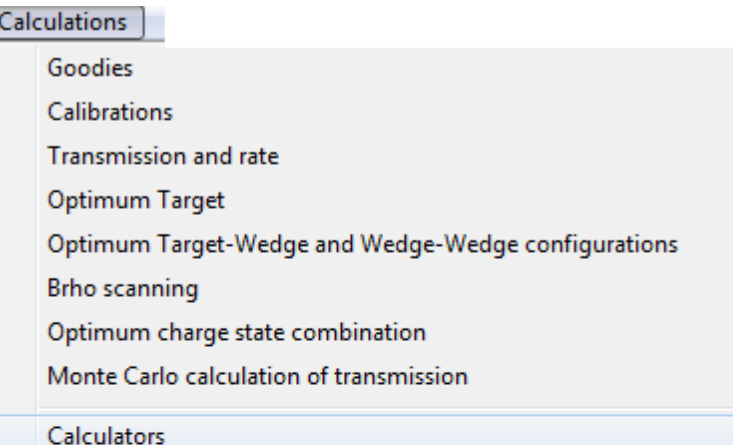

Physical calculator Kinematics calculator Evaporation calculator Fusion-Residue calculator Radiation residue calculator Ion Mass calculator Matrix calculator Mathematical calculator Estimated error of mean

 $\blacktriangleright$ 

- **Physical Calculator**
- **Relativistic Reaction Kinematics Calculator**
- **Evaporation calculator**
- **Fusion-Residue calculator**
- **Radiation Residue Calculator**
- **Ion Mass calculator**
- **Mathematical calculator**
- **Matrix calculator**

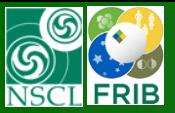

#### **Utilities**

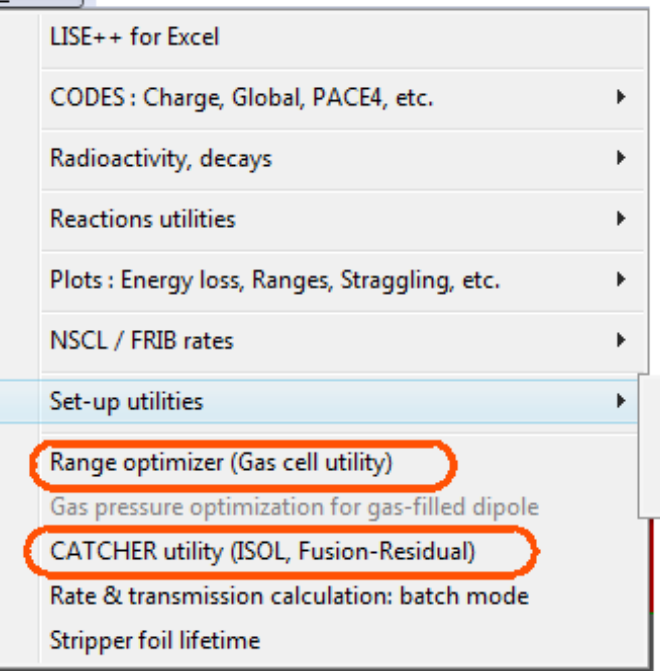

- **Catcher utility**
- **Solenoid (Twinsol)**
- **Range optimization (Gas Cell utility)**
- **Curved & Custom degraders calculation**
- **Brho-Erho analyzer**
- **MSP144 (FLNR) utility**
- □ Beam inclination on target (GANIL)

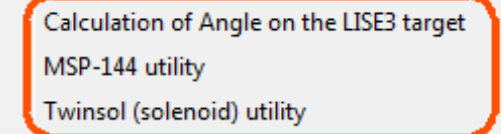

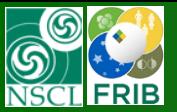

# **Production mechanism utilities**

 $\sim$   $\sim$ 

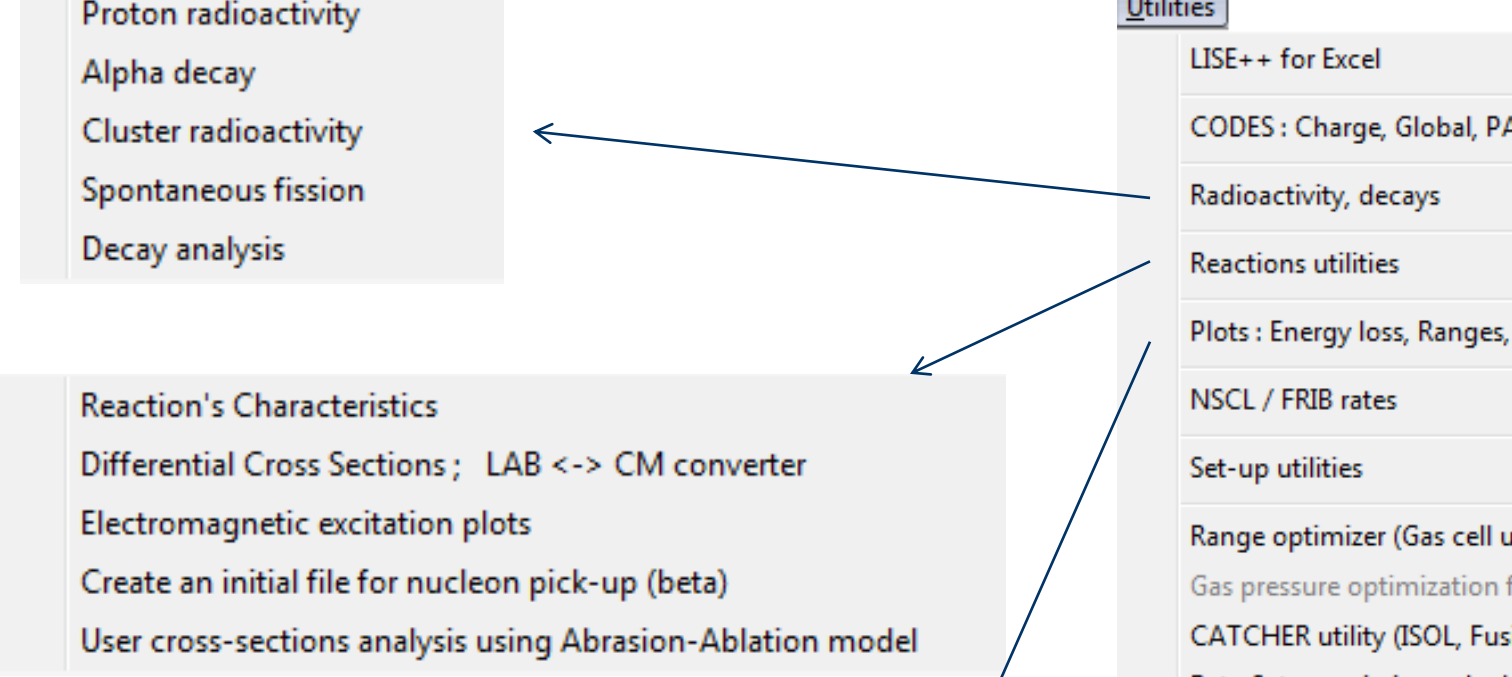

Plot of Fragment Range in material versus Energy Plot of Fragment Stopping Power (dE/dx) in material versus Energy Plot of Angular Straggling in material versus Energy Plot of Equilibrium Thickness versus Energy Radiation length

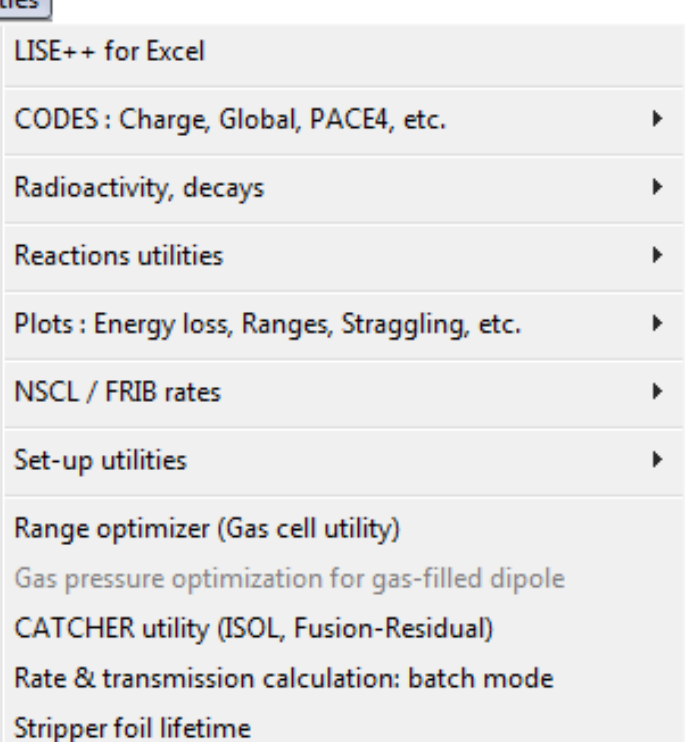

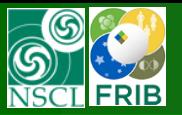

# **PACE IV** (evaporation cascade)

![](_page_17_Picture_2.jpeg)

#### <http://lise.nscl.msu.edu/pace4.html>

![](_page_17_Picture_83.jpeg)

### Updates:

- Masses from the AME2012 database
- Quantum-mechanical transmission probability for one-dimensional barrier
- Batch mode
- Detailed decay analysis options
- Possibility to plot

![](_page_17_Picture_11.jpeg)

![](_page_18_Picture_0.jpeg)

# PACE IV

![](_page_18_Figure_3.jpeg)

![](_page_19_Picture_0.jpeg)

# The spectrometric handbook of J.Kantele

 $\mathbf{x}$ 

<u>mic.html</u>

![](_page_19_Picture_25.jpeg)

![](_page_20_Picture_0.jpeg)

**Contract** 

![](_page_20_Picture_37.jpeg)

yes

yes

Atomic Weight of Element Z

58  $Z-A-rel$ 

O.Tarasov@FLNR.JINR.RU 10/2017

![](_page_21_Picture_0.jpeg)

# **Units converter**

g

![](_page_21_Picture_24.jpeg)

![](_page_21_Picture_25.jpeg)

![](_page_21_Picture_26.jpeg)

![](_page_22_Picture_0.jpeg)

# **Code "Global"** (charge state evolution)

![](_page_22_Picture_19.jpeg)

![](_page_23_Picture_0.jpeg)

# **Code "Charge"** (charge state evolution)

![](_page_23_Picture_40.jpeg)

![](_page_23_Picture_3.jpeg)

**MICHIGAN STATE** 

**VERSITY**  $E_{++}$ 

![](_page_24_Picture_0.jpeg)

![](_page_24_Picture_1.jpeg)

#### **<http://lise.nscl.msu.edu/moter.html>**

![](_page_24_Picture_4.jpeg)

## **The Development has been frozen. If do you wish… ?**

![](_page_25_Picture_0.jpeg)

![](_page_25_Picture_1.jpeg)

![](_page_25_Figure_3.jpeg)

![](_page_26_Picture_0.jpeg)

## **ETACHA4** (charge state evolution)

![](_page_26_Picture_2.jpeg)

- 1. The current ETACHA version is "DOS-window" ("terminal" window) application
- 2. To compile the current version you need MS Visual Studio (project) and Intel Parallel Studio XE2016 (FORTRAN)
- 3. Long-long manual data entry
- 4. The user should manually entry final energy at the exit of material

![](_page_26_Picture_47.jpeg)

![](_page_27_Picture_0.jpeg)

![](_page_27_Picture_3.jpeg)

#### Intermediate output window of cross sections

![](_page_27_Picture_319.jpeg)

#### ETACHA 4 (GUI)  $\begin{array}{c|c|c|c|c|c} \hline \multicolumn{1}{|c|}{\multicolumn{1}{c|}{\multicolumn{1}{c|}{\multicolumn{1}{c|}{\multicolumn{1}{c|}{\multicolumn{1}{c|}{\multicolumn{1}{c|}{\multicolumn{1}{c|}{\multicolumn{1}{c|}{\multicolumn{1}{c|}{\multicolumn{1}{c|}{\multicolumn{1}{c|}{\multicolumn{1}{c|}{\multicolumn{1}{c|}{\multicolumn{1}{c|}{\multicolumn{1}{c|}{\multicolumn{1}{c|}{\multicolumn{1}{c|}{\multicolumn{1}{c|}{\multicolumn{1}{c|$ File Help d 2 4 F **Version** Steps & Numerical uncertainties **一** About DOS vesrion  $v.23$ Y(1s,2s,2p),Y(3s),Y(3p),Y(3d) Absolute= $|1e-3|$ Relative= $|1e-3|$ still under construction !! Projectile  $v.3$  $+Y(12, 3)$  $\mathsf{A}$ Element z - 0 Minimum step =  $|1$ ug/cm2 Energy Stopping power 207 IРЬ  $\sqrt{82}$  $\sqrt{60}$ Maximum step =  $\sqrt{10}$ ug/cm2 (MeV/u) (MeV/mg/cm2)  $v.34$  $+Y(4)$ 75.905 Initial  $\sqrt{28.9}$ **Reaction characteristics** -Last orbital of  $\odot$  v.4  $+Y(123, 4)$ default Neutral atom =  $6p2$ Final 28.532 76.335  $Kp(n=1) = 0.1798$ pertubation  $lonin a.s. = 3d4$ parameter  $Kp (n=3) = 0.0200$ **V** Use Energy Loss Calculations  $v.45$  $+Y(5)$ beta  $Vp = 33.36$  au projectile velocity Target **EXCITATION model-IONIZATION** model -Show Results 5.014e+19 atoms/cm2 A Element z C CDW-EIS (default) C Symmetric-Eikonal (default) C Event logs Thickness =  $|1$ mg/cm2  $\sqrt{c}$  $12.01$  $\sqrt{6}$ C Q mean C PWBA (fast) C PWBA (fast) Density =  $\sqrt{2.26}$  $a/cm3$ C Cross Sections C populations 1s-2p Corrections for PWBA (parameter "ibin")-Integration model C e- states: 00-09 C 0 : empirical saturation correction (default) C ODE (ordinary differential equation solver) ISBN: 0716704617 C e- states: 10-19 C 1: binding correction included (not recommended) C e- states: 20-29 C RKF45 (Runge-Kutta-Fehlberg ODE solver) C 2: no empirical correction and no binding correction C e- states: 30-39 C e- states: 40-49  $\nabla$  Intermediate output of cross sections ready  $\mathcal{F}$ C e- states: 50-59  $k/2.00/2s/1.79/2p/5.52|m| 0.61|n|0.14$  ^ 10 to 19 EE- charge states in Eta1019.txt in Eta2029.txt k|2.00|2s|1.78|2p|5.51|m| 0.60|n|0.13 20 to 29 EE- charge states 30 to 39 EE- charge states in Eta3039.txt  $k/2.00/2s/1.78/2p/5.50/m/0.58/n/0.13$ 40 to 49 EE- charge states in Eta4049.txt  $k/2.00|2s|1.77|2p|5.48|m| 0.57|n|0.13$ 50 to 59 EE- charge states in Eta5059.txt  $k/2.00/2s/1.77/2p/5.47|m$  0.55 |n | 0.13  $k/2.00|2s|1.76|2p|5.46|m|0.54|n|0.12$ bare, 1s, 2s, 2p, 1s2, 1s2s, 1s2p, 1s2 2s, 1s2+2p ions and sum of these in ETAPIED.txt mean 1s, 2s, 2p, 3s, 3p and 3d populations in POPMEAN.txt  $k/2.00/2s/1.75/2p/5.45|m|$  0.53 $n/0.12$  $k/2.00/2s/1.75/2p/5.43|m$  0.51|n|0.12  $k/2.00/2s/1.74/2p/5.42|m$  0.50 $|n/0.12$ WARNING! Next calculation will overwrite these files  $k/2.00/2s/1.74/2p/5.41|m|$  0.49|n|0.12 Consider saving or renaming these results !  $k/2.00|2s|1.73|2p|5.39|m|0.48|n|0.12$  $k/2.00/2s/1.73/2p/5.38|m|$  0.47|n|0.11 FINAL achieved T=1.000 mg/cm2  $\langle Q \rangle$ =72.345 dQ=1.672 E=28.495 dSum=0.015  $k|2.00|2s|1.72|2p|5.37|m| 0.45|n|0.11 \n\]\n$ m.

Main window

O.Tarasov@FLNR.JINR.RU 10/2017 28

![](_page_28_Picture_0.jpeg)

# **Radiation Residue Calculator**

MICHIGAN STATE  $L I S E++$ 

![](_page_28_Figure_3.jpeg)

*NUMERICAL RECIPES SOFTWARE P.O. Box 243, Cambridge, MA 02238 (USA)*

![](_page_28_Picture_5.jpeg)

**DANGER** 

O.Tarasov@FLNR.JINR.RU 10/2017 29

*Freeman, 1975, ISBN: 0716704617, LC: QA372.S416.* 

*C++ version by John Burkardt*

![](_page_29_Picture_0.jpeg)

![](_page_29_Figure_2.jpeg)

![](_page_29_Figure_3.jpeg)

![](_page_30_Picture_0.jpeg)

# Radiation Residue Calculator : <sup>238</sup>U low excitation fission

![](_page_30_Picture_2.jpeg)

![](_page_30_Figure_3.jpeg)

![](_page_31_Picture_0.jpeg)

# **Decay Branching Ratio Database**

- **1. Beta-Delayed Neutron Emission is new decay mode in LISE++**
- **2. Beta-Delayed Proton Emission is new decay mode in LISE++**
- **3. Decay branching ratio database**
- **4. Editor of Decay branching ratio database**
- **5. Using the Decay branching ratio database in Radiation Residue calculations**

![](_page_31_Picture_193.jpeg)

![](_page_31_Figure_9.jpeg)

 $Q$ -reaction (b+t -> f1+f2) -78.72 MeV (error=0.5037 MeV)

No user cross sections were found for this isotope

![](_page_32_Picture_0.jpeg)

15.5

![](_page_32_Picture_3.jpeg)

![](_page_32_Picture_167.jpeg)

#### **Radioactive decay residues** Initial isotope: <sup>34</sup>Na Irradiation Time (IT) =  $1.00e+03$  sec; Decay Time (DT) =  $1.00e-06$  sec; Irr. Rate =  $1.00e+10$  pps; Plot All isotopes N\_Implant=100, N\_Resid=1000, Abs.Error=1.0e-11, Rel.Error=1.0e-03, Threshold=1.0e-10, Model="ODE"  $34<sub>S</sub>$  $9.8e + 12$  $34<sub>p</sub>$  $1.8e + 11$

![](_page_32_Figure_7.jpeg)

### **v.9.10.331. No Decay Branch Database v.9.10.341. With Decay Branch Database**

![](_page_32_Picture_9.jpeg)

#### **Radioactive decay residues** Initial isotope: 34Na Irradiation Time (IT) = 1.00e+03 sec; Decay Time (DT) = 1.00e-06 sec; Irr.Rate = 1.00e+10 pps; Plot All isotop N Implant=1000, N Resid=1000, Abs.Error=1.0e-11, Rel.Error=1.0e-03, Threshold=1.0e-10, Model="ODE"

![](_page_32_Figure_11.jpeg)

![](_page_33_Picture_0.jpeg)

![](_page_33_Picture_2.jpeg)

## **<sup>238</sup>U92+ ion mass**

![](_page_33_Picture_67.jpeg)

• **v.9.10.131 correction for e- binding energies 238.0011 amu**

## LISE for Excel new function

![](_page_33_Figure_7.jpeg)

![](_page_33_Picture_68.jpeg)

![](_page_34_Picture_0.jpeg)

# LISE++ for Excel

The opportunity of using the LISE<sup>++</sup> computing package by other programs has appeared with implementation of dynamical libraries (LISE\_atima.dll, LISE\_Global.dll, LISE\_loss.dll, and others) in the package. Some subroutines were moved from the LISE.exe main module to separate libraries (\*.DLL), and can be executed from these libraries by other programs.

The modules of calculation of energy losses in matter, range in materials, straggling of range and energy losses, and also empirical parameterizations of cross sections (EPAX 2.15, EPAX 3.01) are available to be used for calculations in MS Excel through the LISE\_xls.dll library. It is necessary to notice, that such opportunity exists only for the versions of the program LISE<sup>++</sup> installed in a standard way, instead of taken from the "open version" directory. The libraries are placed by the installer to the directory "windows/system" ("windows/system32").

The LISE.XLSM is located in the LISE<sup>++</sup> root directory, and its icon is available from the LISE<sup>++</sup> folder (see Fig.1, left panel). Alternatively it is possible to run LISE.xlsm from the LISE<sup>++</sup> code menu (see Fig.1, right panel).

![](_page_34_Picture_400.jpeg)

![](_page_34_Picture_401.jpeg)

![](_page_35_Picture_0.jpeg)

![](_page_35_Figure_3.jpeg)

![](_page_35_Picture_53.jpeg)

![](_page_35_Picture_54.jpeg)

![](_page_36_Picture_16.jpeg)

O.Tarasov@FLNR. < > | Base | Global | ChargeStates -> MeanValue | PID resolution calculator | ReactionCalculation | List of LISE.xlsm functions | ⊕ 37

![](_page_37_Figure_0.jpeg)

![](_page_37_Picture_2.jpeg)

![](_page_37_Picture_28.jpeg)

#### Databases

AME 8

![](_page_37_Picture_29.jpeg)

![](_page_38_Picture_0.jpeg)

![](_page_38_Picture_19.jpeg)

![](_page_38_Picture_20.jpeg)

![](_page_39_Figure_0.jpeg)

# Nuclide and Isomeric states Databases utilities

![](_page_39_Picture_2.jpeg)

![](_page_39_Figure_3.jpeg)

![](_page_40_Picture_0.jpeg)

# Stripper foil time

MICHIGAN STATE  $LISE++$ 

**[http://lise.nscl.msu.edu/doc/foil/part1\\_foil\\_lifetime\\_v\\_8\\_3\\_6.pdf](http://lise.nscl.msu.edu/doc/foil/part1_foil_lifetime_v_8_3_6.pdf)**

**[http://lise.nscl.msu.edu/doc/foil/part2\\_foil\\_lifetime\\_v\\_8\\_3\\_13.pdf](http://lise.nscl.msu.edu/doc/foil/part1_foil_lifetime_v_8_3_6.pdf)**

**[http://lise.nscl.msu.edu/doc/foil/part3\\_foil\\_lifetime\\_v\\_9\\_2\\_38.pdf](http://lise.nscl.msu.edu/doc/foil/part3_foil_lifetime_v_9_2_38.pdf)**

![](_page_40_Picture_30.jpeg)

![](_page_41_Picture_0.jpeg)

# **ISOL catcher utility**

![](_page_41_Figure_3.jpeg)

![](_page_42_Picture_0.jpeg)

# Physical calculator

![](_page_42_Picture_63.jpeg)

![](_page_42_Picture_64.jpeg)

- Convert energy, momentum, magnetic rigidity seamlessly
- Calculate energy loss, range, angular and energy straggling
- **E** "Backwards" modes to find energy of particles based on their energy loss or range

![](_page_43_Picture_0.jpeg)

- Calculate two-body, elastic scattering or breakup kinematics
- Results in laboratory and center of mass systems
- Kinematics results can be exported to file

![](_page_43_Picture_47.jpeg)

![](_page_44_Picture_0.jpeg)

# Evaporation calculator

![](_page_44_Picture_18.jpeg)